Please fill in your credential ESSE3, followed by @studenti.unica.it or @unica.it

Example: name\_user\_Esse3@studenti.unica.it name\_user\_Esse3@ unica.it

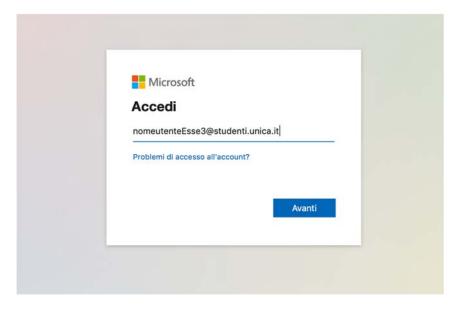

Select "Avanti" (forward) to be redirected to the Cagliari University website:

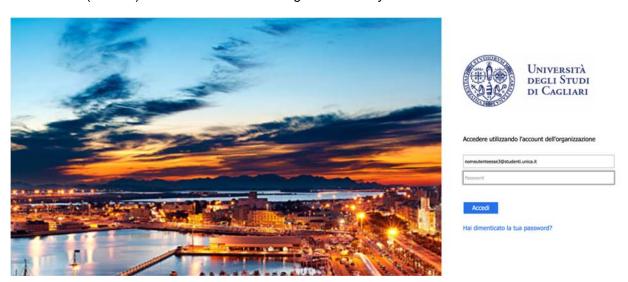

Enter you ESSE3 password and click on the button "Accedi" (login).